# - T - Mobile -

## T-Mobile MDA Stručný návod k obsluze

## T-Mobile MDA

Stručný návod k obsluze

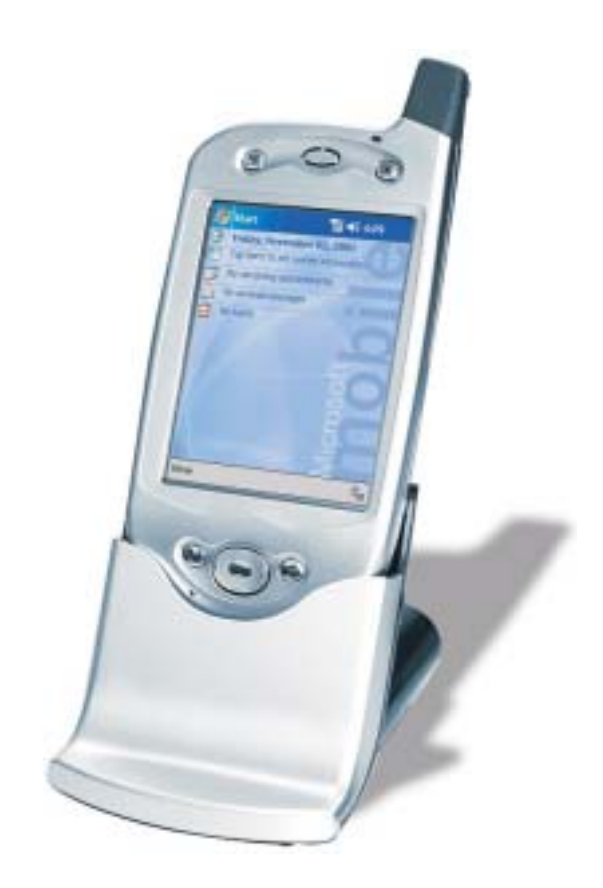

Pročtěte si tento manuál, než začnete pracovat s Vaším T-Mobile MDA

## Nastavení Vašeho přístroje

Následujte kroky v daném pořadí. Pokud chcete využít svůj přístroj pro bezdrátový přenos dat nebo hlasu Krok 1: pokud chcete využít pouze PDA vlastnosti, přejděte na Krok 2.

Poznámka: Kdykoliv v budoucnosti můžete použít bezdrátový přenos dat nebo hlasu vašeho přístroje tak, že projdete Krok 1.

## 1. Vložení SIM karty

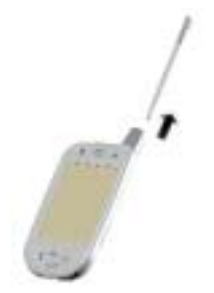

• Vyjměte stylus Otočte přístroj a otevřete SIM dvířka pomocí stylusu.

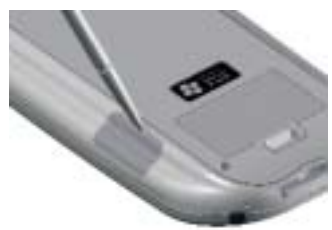

• Vsuňte SIM kartu do drážky, až zacvakne.

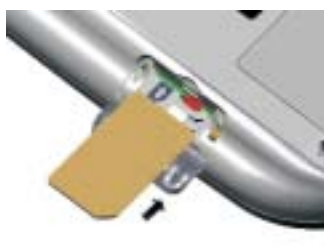

## 2. Vyjmutí SIM karty

Ujistěte se, že jste uchovali všechna data z otevřených programů, otevření dvířek SIM karty, vypne automaticky Váš přístroj.

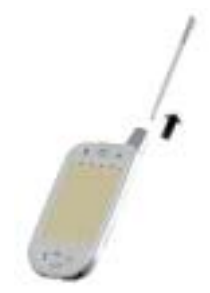

• Vyjměte stylus Otočte přístroj a otevřete SIM dvířka pomocí stylusu.

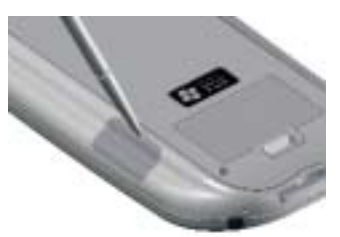

• Zatlačte špičkou stylusu do otvoru, dokud karta nepovyskočí ven. Pak ji vyjměte prsty.

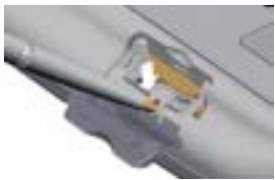

Věnujte prosím svou pozornost obrázku, jak vyjmout kartu. Nedávejte nikdy stylus do otvoru, který je znázorněn na obrázku vpravo, došlo by k trvalému zničení vašeho přístroje.

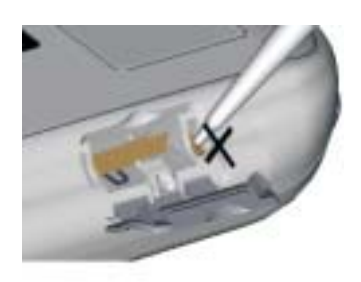

#### 3. Nabíjení baterie

• Připojte AC adapter ke kolébce a připojte do sítě.

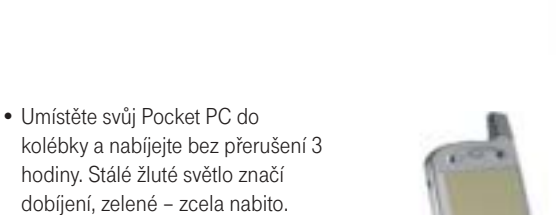

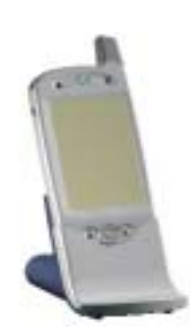

#### 4. Následujte průvodce nastavením

• Když se objeví uvítání průvodce nastavením, poklepněte svým stylusem na obrazovku.

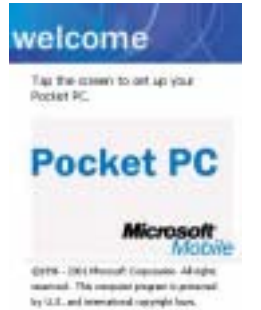

- Instrukce průvodce vás provedou celým dalším procesem nastavením.
- Následujte instrukce, dokud nebude přístroj připraven pracovat.

#### omplete

Setup is complete. Tap the screen to begin using your device.

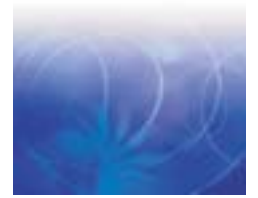

#### Schémata hlavních součástí

#### Komponenty předního panelu

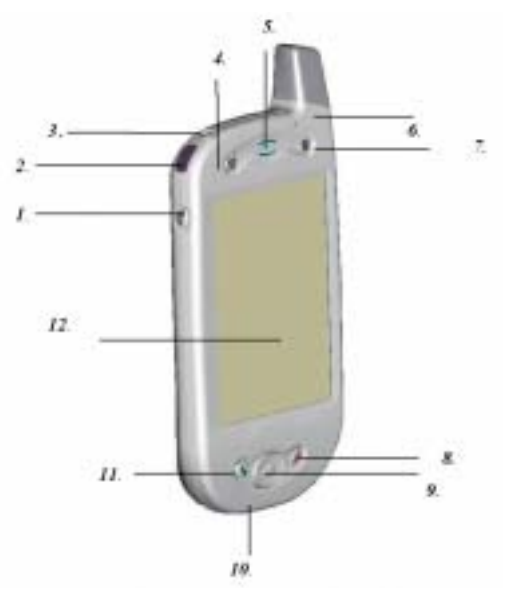

- 1 Hlasitost. Stiskněte pro nastavení hlasitosti vašeho přístroje.
- 2 Infračervený port. Umožňuje vyměňovat soubory nebo data s jinými přístroji bez použití kabelu.
- 3 Tlačítko zapnuto/vypnuto. Stiskněte pro zapnutí či vypnutí vašeho Pocket PC. Osvětlení pozadí. Stiskněte a držte pro zapnutí či vypnutí osvětlení pozadí.
- 4 Kontakty. Stiskněte pro rychlý přístup k vašim kontaktům.
- 5 Reproduktor. Odtud posloucháte audio média nebo vaše telefonní hovory.
- 6 Informující LED ( dioda ):
	- a) Blikající zelená (Každé 3 sekundy) Signál sítě GSM.
	- b) Blikající zelená (Každou sekundu) Připomínka zvonění budíku.
	- c) Červené světlo Prázdná baterie.
	- d) Blikající červená Slabá baterie.
	- e) Žluté světlo Baterie se nabíjí.
	- f) Zelené světlo Baterie nabita.
- 7 Kalendář. Stiskněte pro rychlý přístup ke kalendáři.
- 8 End. Stiskněte pro ukončení hovoru.

Telefon On/Off. Stiskněte a podržte pro vypnutí či zapnutí telefonu na svém přístroji.

9 Navigační tlačítko:

Umožňuje vám pohyb nahoru/dolů a doprava/doleva v jakékoliv fázi menu či příkazů programu, výběr potvrdíte stlačením středu tlačítka.

Doleva: Pokud jste v režimu volání, stiskněte jedenkrát pro rychlé vytáčení.

Doprava: Pokud jste v režimu volání stiskněte jedenkrát pro zobrazení informací o hovoru.

10 Mikrofon. Do tohoto místa mluvte při telefonování nebo nahrávání hlasu.

#### 11 Stiskněte pro přijetí hovoru.

Stiskněte pro vytočení telefonního čísla.

Hlasitý telefon. Stiskněte a podržte pro dosažení modu hlasitého telefonního hovoru.

Dotyková obrazovka. Pro psaní, kreslení nebo výběr pomocí stylusu.

#### Komponenty zadního panelu

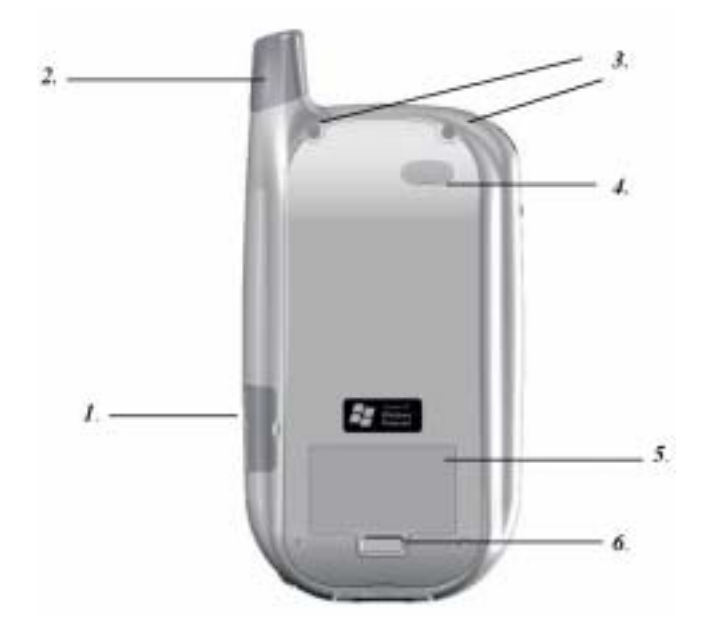

- 1. Dvířka SIM karty. Otevřete gumová dvířka pro vložení SIM karty..
- 2. Otvor pro stylus, stylus. Anténa má elegantně skrytý otvor pro ukrytí stylusu.
- 3. Připojení vnější baterie. Náhradní vnější baterie by měla být připojena zde. (viz oddíl, Připojení vnější baterie)
- 4. Kryt konektoru vnější baterie. Odstraňte tento kryt, chcete-li spojit váš přístroj a náhradní vnější baterii.
- 5. Jednotka hlavní baterie. Hlavní baterie je trvale umístěna uvnitř přístroje.- Měla by být vyměněna pouze autorizovaným prodejcem.
- 6. Svorka vnější baterie. Před našroubováním vnější baterie na místo, umístěte svorku na dno tohoto otvoru.

#### Komponenty spodní hrany

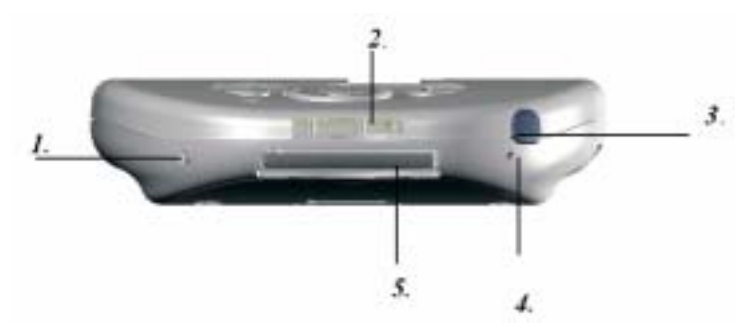

- 1 Softwarový reset. Zatlačte koncem stylusu na tento otvor a tím resetujte váš přístroj.
- 2 Synchronizační konektor. Použijte tento konektor pro synchronizování nebo přenášení dat nebo k nabíjení přístroje.
- 3 Konektor pro sluchátka. Umožňuje poslouchat audio média nebo použít hands-free sadu.
- 4 Obnovení nastavení. Zatlačte stylusem na otvor a vraťte svůj přístroj do původního nastavení z výroby.

Battery off smaže všechna data z vašeho přístroje.

5 Slot na MMC a SD karty. Do této drážky vložte buď MMC nebo SD kartu.

## Základy použití přístroje

## Today (Dnes)

Když zapnete svůj přístroj poprvé, každý den (nebo po 4 hodinách v nečinnosti), objeví se vám Today (Dnes) obrazovka.

Můžete si jí též zobrazit poklepáním na  $\Delta T$ a pak Today (Dnes). Na Today (Dnes) se vám zobrazí přehled a důležité informace dne.

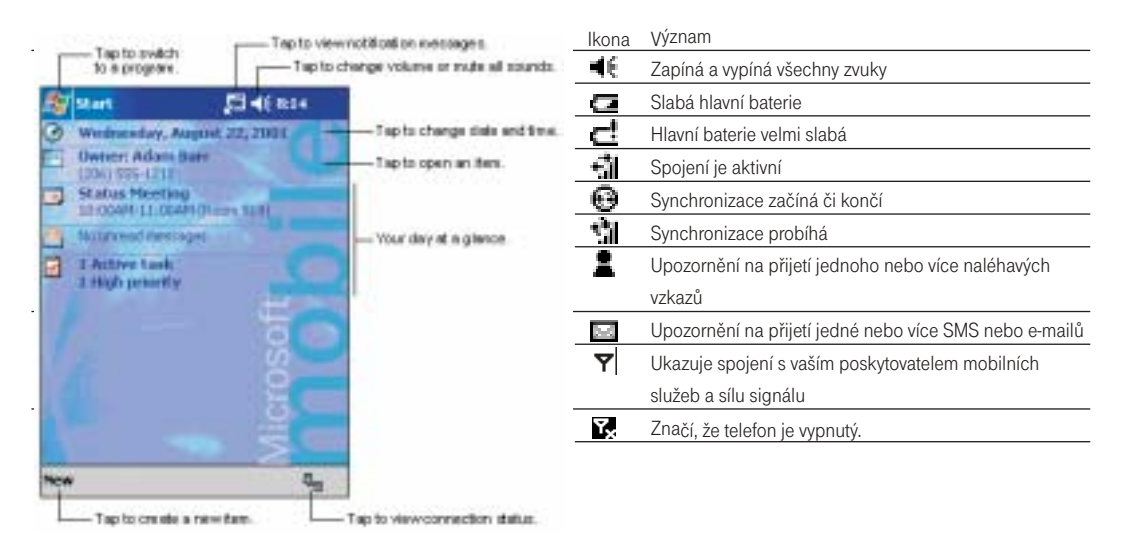

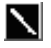

Je-li třeba zobrazit více ikon, než je místa na obrazovce, objeví se následující ikona. Poklepejte na tuto ikonu pro zobrazení všech ikon.

## Upravení obrazovky Today (Dnes)

Můžete si upravit obrazovku Today (Dnes) následujícími způsoby: změnit obrázek pozadí, vybrat informace, které chcete zobrazit a v jakém pořadí, a přehled budoucích schůzek.

## Změna pozadí:

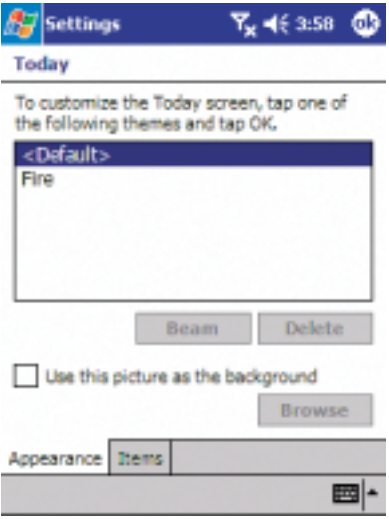

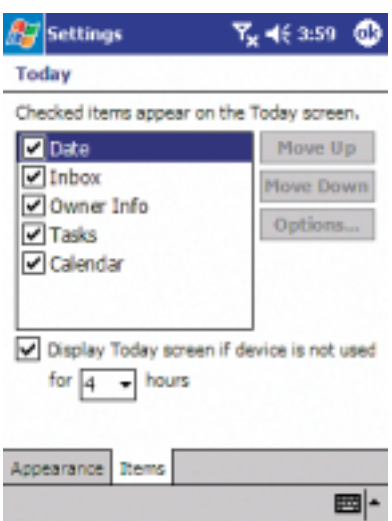

- 1. Klepněte na Start, Settings (Nastavení), Personal (Osobní) a Today (Dnes).
- 2. V přehledu si vyberte požadované pozadí. Chcete-li použít vlastní pozadí, volte Use this picture as the background (Použít tento obrázek jako pozadí) a klepněte na Browse (Procházet) a vyberte požadované pozadí.
- 3. Vyberte soubor a typ a poklepněte na ně.
- 4. Klepněte na obrázek, který chcete použít a klepněte na OK.

Upravení informací, které chcete zobrazit:

- 1. Klepněte na Start, Settings (Nastavení) a Today (Dnes).
- 2. V menu Položky:
	- •Poklepem zrušte označení v rámečku pro odstranění položky z menu.
	- •Vyberte položku a klepněte na Move Up (Nahoru) nebo Move Down (Dolů ) pro změnu pozice.
	- •Vyberte nastavení Display Today screen if device is not used for (Zobrazit panel Dnes v případě, že zařízení není používáno po dobu), a vyberte počet hodin z rámečku pod tím.

Nastavení úkolů nebo kalendáře:

1. Vyberte Tasks (Úkoly) nebo Calendar (Kalendář), a pak Tools (Nástroje) Options (Možnosti…) pro další nastavení.

## Navigační a příkazový panel

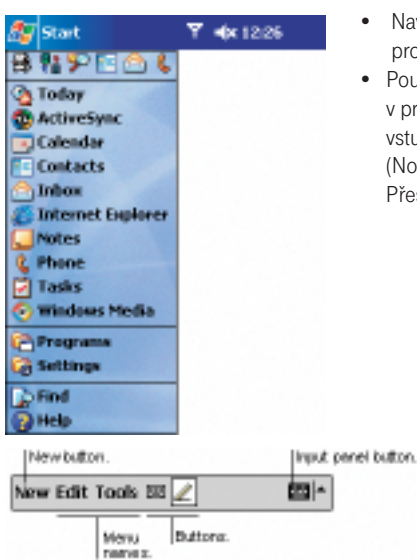

- Navigační panel je umístěn v horní části obrazovky. Zobrazuje aktivní program a přesný čas a umožňuje přepínat programy a zavřít obrazovku.
- Používejte příkazový panel ve spodní části obrazovky k provádění úkonů v programech. Příkazový panel zahrnuje názvy menu, tlačítek a tlačítko pro vstup.Pro vytvoření nové položky v současném programu, stiskněte New (Nový). Chcete-li vidět jméno tlačítka, zatlačte a podržte stylus na tlačítku. Přesuňte stylus z tlačítka, aby nebyl příkaz proveden.

#### Operativní menu

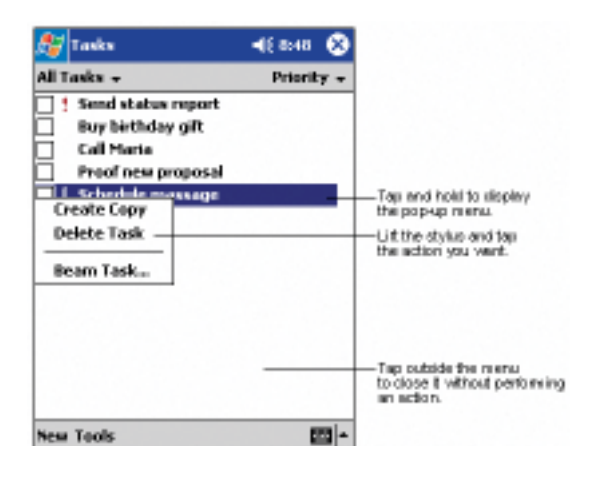

• V operativním menu můžete rychle vybrat činnost pro určitou položku. Například, můžete použít operativní menu v seznamu kontaktů, chcete-li jej rychle vymazat, vytvořit kopii kontaktu nebo poslat přes IR port. Činnosti operativního menu se liší program od programu. Pro přístup k operativnímu menu podržte stylus na položce, ve které chcete pracovat. Když se menu objeví, zvedněte stylus a položte jej na činnost, kterou chcete provést. Můžete také stylus položit kamkoli mimo menu a zavřít tím menu, aniž byste činnost provedli.

#### Resetování T-Mobile MDA a vymazání paměti

Můžete provést Softwarový reset nebo úplný reset – Softwarový reset restartuje váš přístroj a úplný reset vypne baterii. Výsledkem Softwarového resetu může být ztráta některých dat v otevřených programech. Vypnutí baterie a přerušení napájení smaže všechna data a nové programy, které jste přidali, a vrátí přístroj na nastavení z výroby – např. bude obsahovat pouze software, který byl přítomen, když jste přístroj koupili. Proto je důležité nepoužívat úplný reset pro restartování, zavírání nebo vypínání počítače. Je nutné poukázat na nutnost zálohování dat na SD karty, aby při použití úplného resetu nedošlo k jejich ztrátě.

#### Provedení Softwarového resetu:

Pokud váš Pocket PC reaguje pomalu, nereaguje vůbec nebo zamrzne, pokuste se použít Softwarový reset. Softwarový reset způsobí restartování Pocket PC a dá do pořádku rozvržení paměti. Neuložená data mohou být ztracena.

• Pomocí stylusu stiskněte a držte tlačítko reset asi 2 vteřiny. ( Detaily o Softwarovém resetu viz. Kapitola 2, Komponenty spodní hrany )

#### Provedení obnovení nastavení (úplného resetu):

Vymazání paměti smaže všechna data a uvede Pocket PC do standardního nastavení. Programy nainstalované ve výrobě se zachovají, zatímco data, která jste vytvořili a programy, jež jste nainstalovali budou vymazány.

1. Rozšroubujte stylus a použijte menší hrot v horní části.

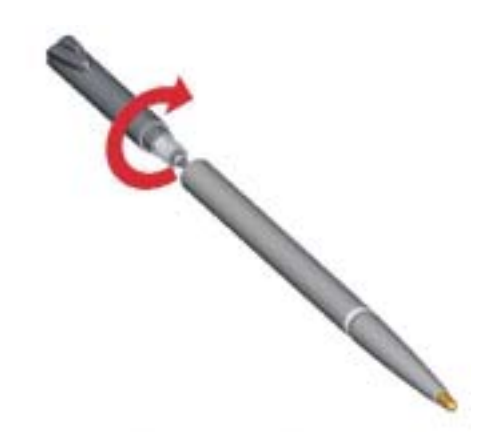

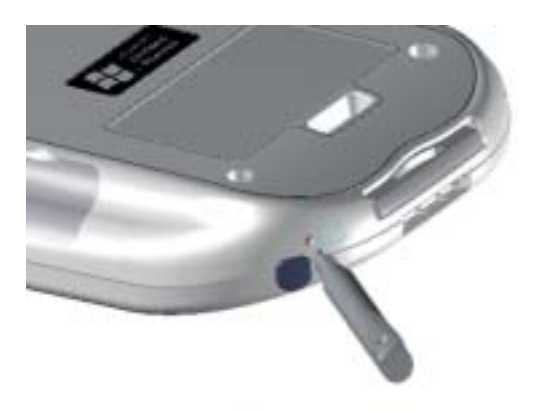

2. Stiskněte vypínač baterie jedenkrát pro vypnutí a pak ještě jednou pro opětovné zapnutí.

## Použití telefonu

## Telefonní spojení

1. Jakmile jste dokončili proces nastavení, váš přístroj se automaticky bude snažit zapnout telefon, a pokud bude úspěšný, budete požádáni o zadání PIN, dodaný poskytovatelem mobilních služeb.

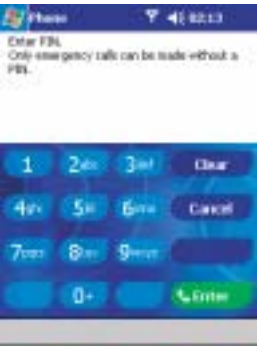

- 1. Zadejte PIN udaný vaším poskytovatelem mobilních služeb.(Prosím kontaktujte svého poskytovatele mobilních služeb).
- 2. Klikněte na Henter (Zadat)

Pokud zadáte PIN nesprávně třikrát, zablokuje se vaše SIM karta. Pokud se tak stane, pak použijte PIN odblokovací klíč od svého poskytovatele mobilních služeb.

2. Obrazovka dole vám ukáže PC Phone Telefonní spojení

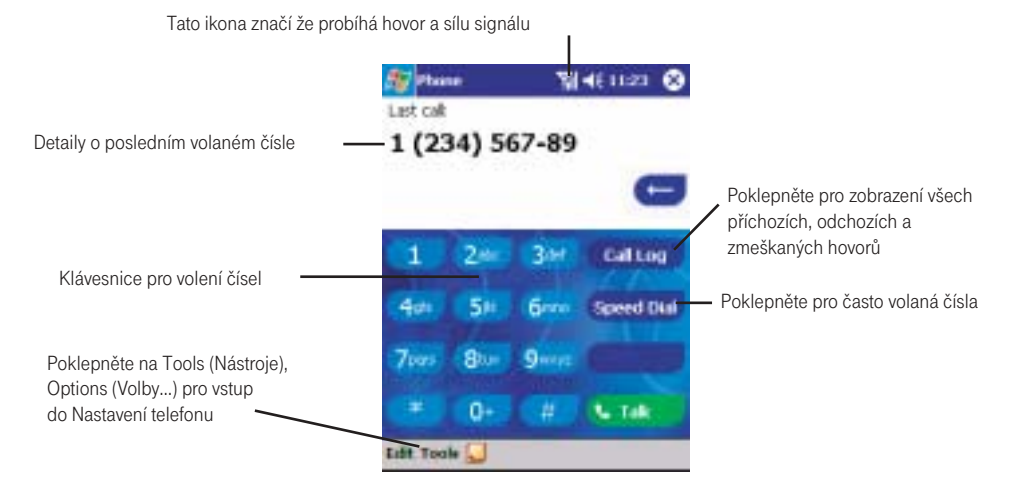

#### Ikony níže uvedené se mohou objevit v horním panelu obrazovky:

- Y, - Telefon je vypnutý nebo mimo dosah služeb, klikněte na tuto ikonu pro zapnutí telefonu.
- $\overline{Y}$ - V dosahu služeb, klikněte pro vypnutí telefonu.

120

- Zmeškaný hovor, klikněte na tuto ikonu pro zobrazení zmeškaných hovorů.
- Nepřečtený e-mail nebo SMS, klikněte a zobrazte si nepřečtenou SMS nebo e-mail.
- Probíhá připojování, ikona zmizí, jakmile jste spojeni.

Ikona <sup>T</sup> značí, že jste spojeni s vaším mobilním operátorem – poté se objeví ikona nejsilnějšího signálu  $\Pi$  jak se síla signálu ztrácí, tak ubývá vertikálních čar v ikoně. Žádné vertikální čáry značí nepřítomnost signálu.

#### Navigační tlačítko a volání

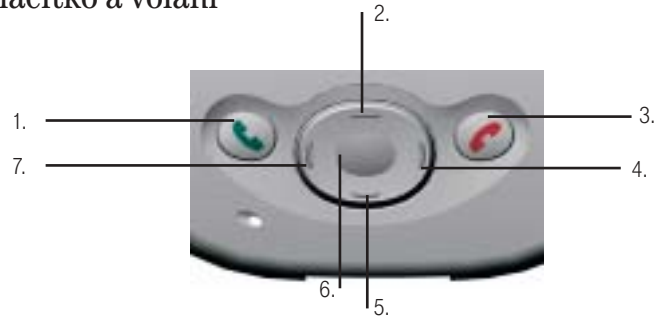

- 1. Přijmout hovor Stiskněte k přijetí příchozího hovoru. Displej číselníku – Stiskněte k zobrazení displeje číselníku. Hlasitý telefon- Stiskněte a podržte k zapnutí nebo vypnutí hlasitého telefonu. Volat – Stiskněte a volte telefonní číslo.
- 2. Listovat nahoru- Stiskněte pro listování v seznamu směrem nahoru
- 3. Ukončit hovor Stiskněte pro ukončení hovoru.
- Telefonní signál Stiskněte a podržte pro zapnutí nebo vypnutí vašeho telefonu.
- 4. Přehled Po zobrazení číselníku stiskněte k zobrazení záznamů o hovoru.
- 5. Listovat dolů Stiskněte pro listování v seznamu směrem dolů.
- 6. **Střed** Potvrďte výběr.<br>7. **Speed Dial (Rvchlé vv**
- Speed Dial (Rychlé vytáčení) Po zobrazení číselníku stiskněte rychlé vytáčení.

#### Zapnutí a vypnutí telefonu

Jak je uvedeno dříve, váš Pocket PC zapne váš telefon, když vložíte SIM kartu, nicméně si můžete telefon vypnout a kdykoliv používat pouze Pocket PC, pak si telefon můžete zase kdykoliv zapnout.

## Vypnutí telefonu:

Stiskněte a držte tlačítko dokud se kneobjeví v navigačním panelu.

#### Zapnutí telefonu:

Stiskněte a držte dokud se  $\mathbf Y$  neobjeví v panelu nástrojů.

#### Výběr sítě (Pouze pro přístroje GSM 900/1900)

Když používáte přístroj GSM 900/1900 v USA pásmo musí být nastaveno manuálně. Na obrazovce Nástroje (Tools) /Možnosti (Options) Možnosti … V menu Tools (Nástroje), Options (Možnosti) poklepejte na přehled a vyberte vhodné pásmo, 1900 pro USA a 900 všude jinde.

#### Přenos a organizace kontaktů

Před tím, než začnete volat, byste si možná rádi přenesli kontakty do svého přístroje a seřadili je tak, aby byly snadno dostupné. Váš přístroj je navržen tak, abyste mohli volat pěti různými způsoby, a přenášet detaily o kontaktech mezi volajícími , pamětí vašeho přístroje, SIM kartou a stolním počítačem.

#### Přenos kontaktů ze SIM karty:

Pokud jste již použili vaši SIM kartu v jiném přístroji, nebo váš poskytovatel mobilních služeb převedl kontakty z vaší staré SIM karty na novou SIM, doporučujeme převést čísla do kontaktů Microsoftu.

• Microsoft kontakty mají daleko lépe promyšlený systém pro organizování a hledání detailů kontaktu, než SIM program, SIM Manager (Správce SIM).

• Pomocí Microsoft kontaktů můžete vytvořit detailnější záznam, poslat SMS, e-mail, synchronizovat s vaším stolním počítačem a přenášet na rychlá volání.

• S Microsoft kontakty můžete zálohovat vaše kontakty pro případ ztráty buď vašeho přístroje, nebo SIM karty.

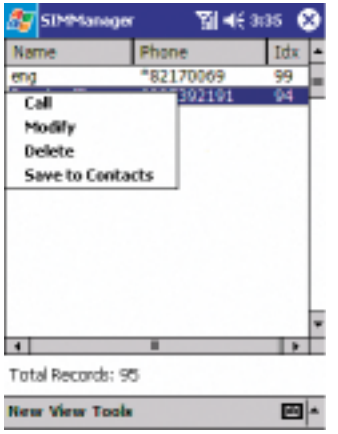

1. Poklepněte na Start, Programs (Programy), SIM Manager (Správce SIM) (vyčkejte než se obsah nahraje) pak

#### 2. buď

Poklepněte na Tools (Nástroje), Select All (vybrat vše), a pak Save to Contacts (Uložit do kontaktů).

Nebo:

Stiskněte a podržte střed navigačního tlačítka – nebo poklepněte a podržte kontakt ze seznamu – a pak vyberte Save to Contacts (Uložit do kontaktů) z operativního menu.

#### Přenos kontaktů z Vašeho stolního počítače

Pokud jste si již dříve zálohovali kontakty na svém stolním počítači, budete si je chtít převést a sesynchronizovat s Vaším T-Mobile MDA. Pro více informací o synchronizaci se stolním počítačem viz. Manuál uživatele, "Kapitola 7: Microsoft Active Sync".

#### Organizace vašich kontaktů

Můžete si přenést 99 nejčastěji volaných telefonních čísel do programu rychlého volání, který vám umožní snadné a rychlé volání.

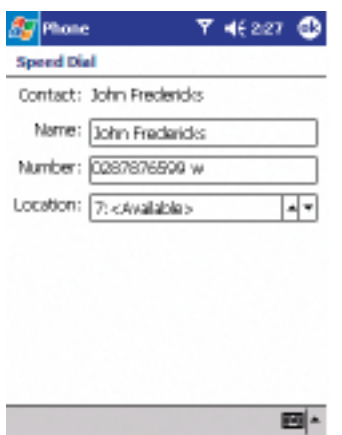

- 1. Stiskněte pak buď levou stranu navigačního tlačítka nebo Speed Dial (Seznam) a New (Nový).
- 2. Najděte kontakt, který chcete přidat, a pak stiskněte střed navigačního tlačítka.
- 3. Když se objeví na displeji jméno a číslo jako na obr. vlevo vyberte dostupnou polohu pomocí šipek.

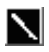

Podle nastavení vám může funkce Location (Poloha) sdělit další dostupnou pozici v seznamu rychlého volání. Chcete-li vložit číslo na místo, které je již obsazené, nové číslo je nahradí .

## Telefonování

S Vaším T-Mobile MDA můžete telefonovat pomocí Dialer (Číselníku), Speed Dial (Seznamu), Call Log (Přehledu hovorů), Contacts (Kontaktů) a SIM Manager (Správce SIM). Můžete také posílat SMS z Displeje číselníku.

Telefonování z Dialer (číselníku):

1. Stiskněte a vyvolejte displej číselníku.

2. Navolte číslo na klávesnici a klepněte na (Hovor) nebo stiskněte tlačítko.

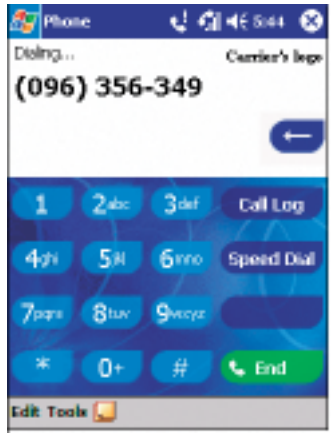

#### Telefonování z kontaktů:

Telefonovat z kontaktů můžete následujícím způsobem:

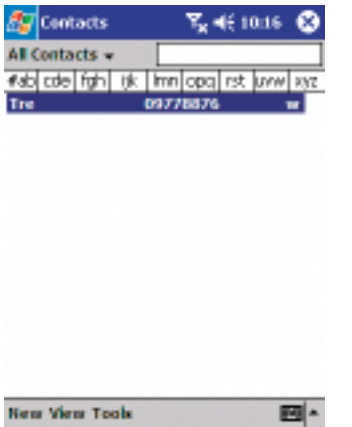

1. Stiskněte tlačítko Microsoft Contacts, najděte kontakt a stiskněte dvakrát – jednou k odeslání do číselníku a jednou pro volání.

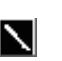

Operativní menu a tlačítko podle nastavení zobrazí Call Work Tel ( Telefon do zaměstnání) . Nicméně si můžete program upravit tak, aby se vám zobrazovalo číslo mobilu nebo e-mail.

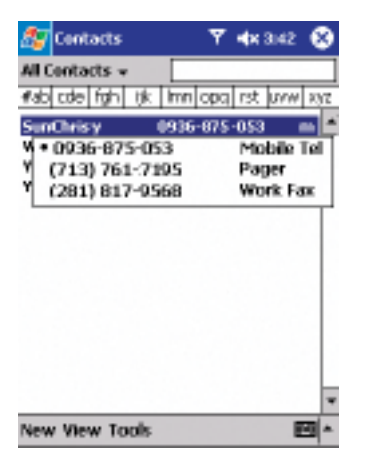

#### Buď:

1. Vyberte kontakt na seznamu kontaktů a stiskněte levou nebo pravou stranu navigačního tlačítka – číslo na displeji se změní.

Nebo:

- 1. V seznamu kontaktů poklepněte v pravém sloupci vedle čísla, které chcete upravit na "w". Operativní menu vám zobrazí telefonní čísla a e-mailové adresy k tomuto kontaktu s tečkou u prioritního čísla.
- 2. V operativním menu vyberte prioritu pokud jste si vybrali číslo mobilního telefonu "m" by nyní mělo být v pravém sloupci vedle kontaktu.

#### Telefonování pomocí Speed Dial (Seznam) (A):

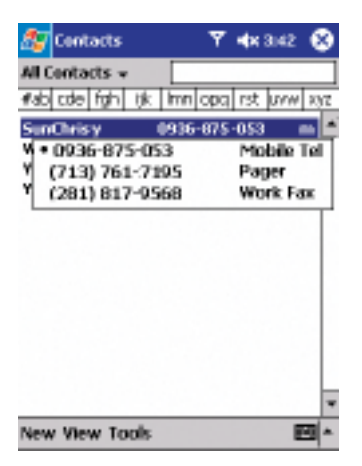

Rychlé volání je seznam, který si můžete vytvořit pro často volaná čísla. Informace o přidávání čísel do Speed Dial (Seznam) jsou podrobně popsány později v této kapitole.

Když si zapamatujete pozici čísla v seznamu Speed Dial (Seznam), můžete volit číslo zadáním jeho pozice.Např.:

Na obrázku vlevo je John Fredericks na pozici č. 4. Chcete-li volat jeho číslo, jednoduše podržte č. 4 na číselníku; pokud má pozice č.10 a vyšší, poklepněte na první číslovku a pak poklepněte a držte druhou číslovku než začne volání.

#### Telefonování pomocí Speed Dial (Seznam) (B):

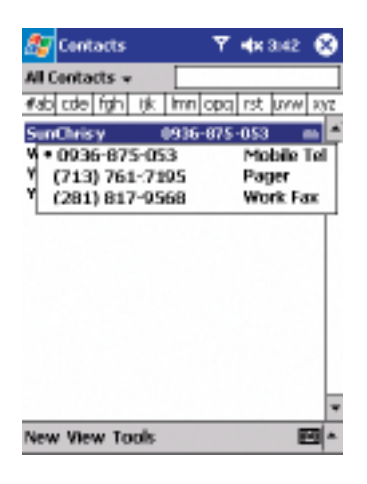

Pokud si nezapamatujete číslo pozice tel. čísla, použijte níže uvedenou metodu.

1. Jděte na Phone (Telefon), stiskněte jedenkrát levou stranu navigačního tlačítka,

nebo poklepněte na .<sup>[Spreed Dial</sup>] (Seznam)

2. V Speed Dial najděte požadované číslo a stiskněte

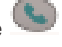

## Telefonování pomocí Call Log (Přehled):

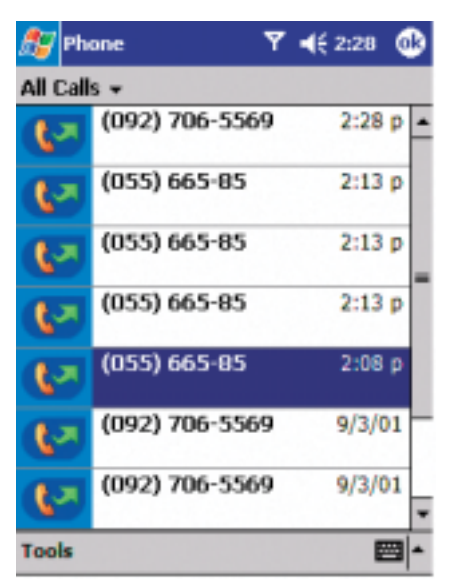

1. Jděte na Phone (Telefon), stiskněte pravou stranu navigačního

tlačítka a klepněte na ... La Lug ... (Přehled)

- 2. Najděte detaily o hovoru vybráním souboru, ve kterém se nachází. Např. pokud je v souboru All Calls (Všechny hovory) vyberte All Calls (Všechny hovory)z operativního menu v levém horním rohu.
- 3. Navigačním tlačítkem najděte hledané číslo a poklepněte na nebo na ikonu vlevo od čísla, které chcete volat.

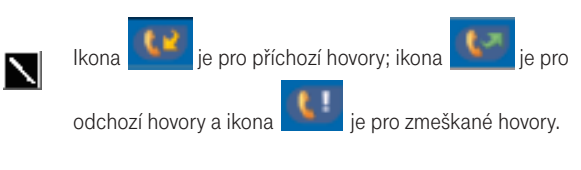

#### Telefonování pomocí SIM Manager (Správce SIM):

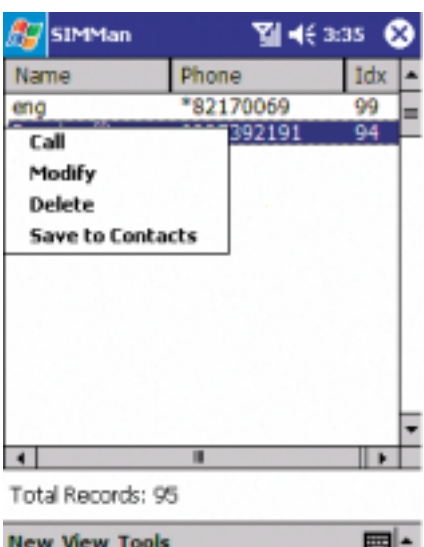

- 1. Klikněte na  $\overline{25}$ , Programs (Programy), a pak klepněte na SIM Manager (Správce SIM) – počkejte, než se nahraje obsah vaší SIM karty.
- 2. Podržte stylus na jménu nebo telefonním čísle osoby, které chcete volat, a pak vyberte Call (Hovor) z operativního menu.

## Posílání SMS pomocí Dialer (Číselníku):

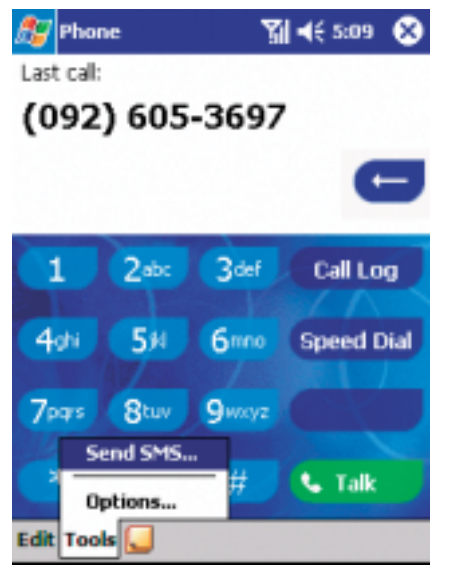

- 1. Klepněte na Tools (Nástroje), a pak Send SMS (Poslat SMS…).
- 2. Objeví se vám displej dole.
- 3. Poklepněte na New (Nový).
- 4. Do políčka To (Pro), zadejte buď e-mail address nebo SMS number (nebo číslo) jednoho nebo více příjemců, oddělte je středníkem, nebo vyberte jméno ze seznamu kontaktů poklepáním na tlačítko Address Book (Adresy). Všechny adresy z Contacts (Kontakty)se objeví v Address book (Adresách).
- 5. Napište vzkaz. Chcete-li použít předem daný nebo často používaný text, stiskněte My text (Můj text) a vyberte text.
- 6. Když dopíšete vzkaz klepněte na Send (Poslat). Pokud pracujete offline, vzkaz se přesune do souboru Outbox (složky Pošta k odeslání) a pošle se jakmile se připojíte.

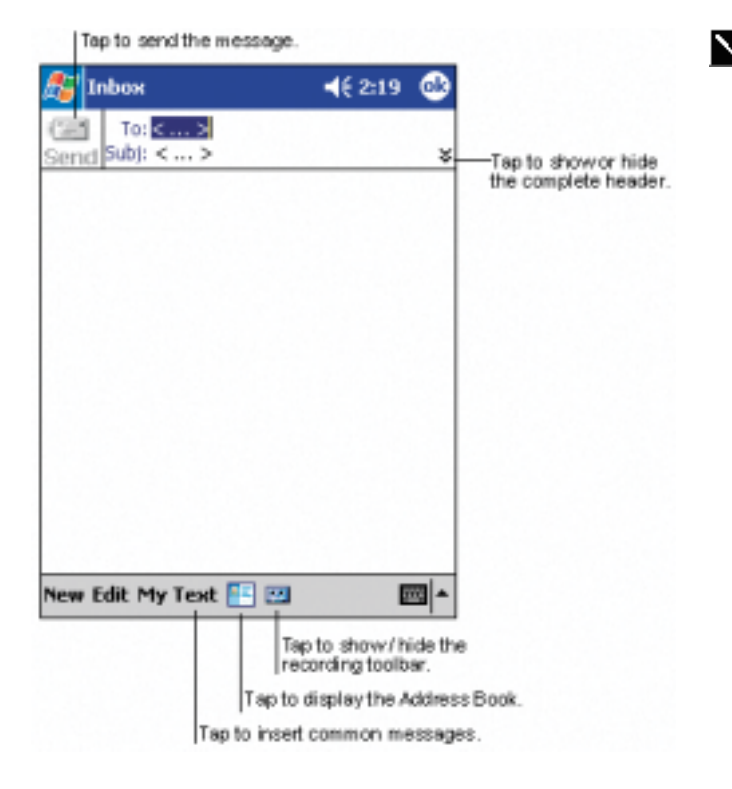

- 1. Pokud chcete poslat nebo číst email nebo SMS, můžete je přesunout poklepáním na Services (Služby) a pak vybrat službu, kterou chcete.
- 2. Pokud posíláte SMS a chcete vědět, zda byla doručena, klepněte na Edit (Upravit), Options (Možnosti), a vyberte Request SMS text message delivery notification (Požadavek o oznámení doručení SMS) než pošlete vzkaz.

#### Ukončení hovoru

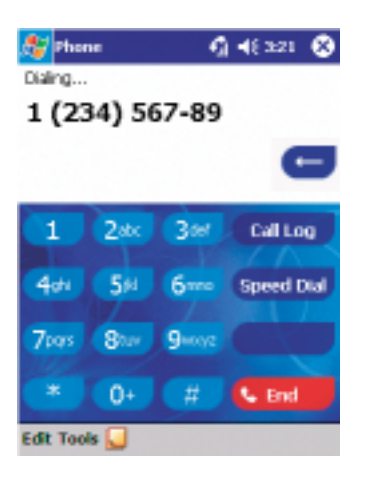

• Když probíhá příchozí nebo odchozí hovor, můžete stisknout nebo poklepat na (Konec) a ukončit hovor.

## Uskutečnění hlasitého telefonního hovoru

Váš přístroj má funkci hlasitého telefonního hovoru, která vám umožňuje hovořit bez použití rukou, nebo umožní jiným lidem vyslechnout hovor.

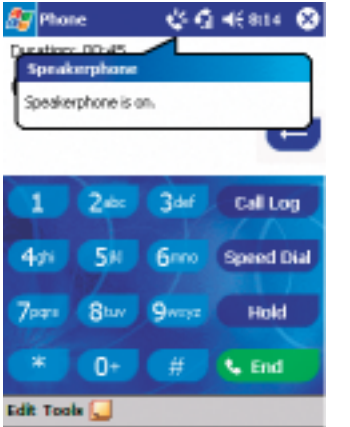

- 1. Vyčkejte než začne zvonit telefon.
- 2. Podržte dokud nezačne hlasitý telefonní hovor a objeví se ikona v horním poli nástrojů.
- 3. Pro vypnutí hlasitého hovoru podržte opět .

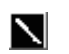

Při hlasitém telefonním hovoru nedávejte svůj přístroj k uchu, mohlo by dojít k poškození vašeho sluchu.

## Přijetí a odmítnutí hovoru

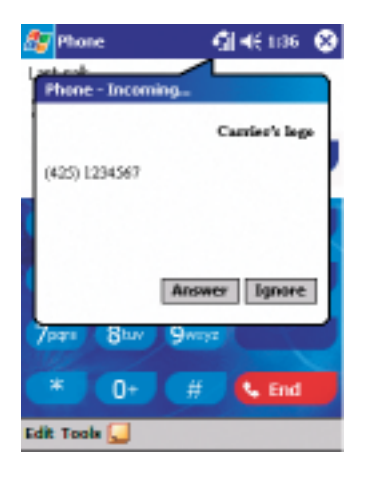

- Poklepněte na Answer (Přijmout), nebo stiskněte na svém přístroji pro přijetí hovoru.
- Poklepněte na Ignore (Ignorovat) nebo stiskněte pro odmítnutí hovoru.

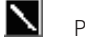

Pokud odmítnete hovor, vyšle se signál obsazeno.

#### Ukončení hovoru

Váš přístroj má funkci hlasitého telefonního hovoru, která vám umožňuje hovořit bez použití rukou, nebo umožní jiným lidem vyslechnout hovor.

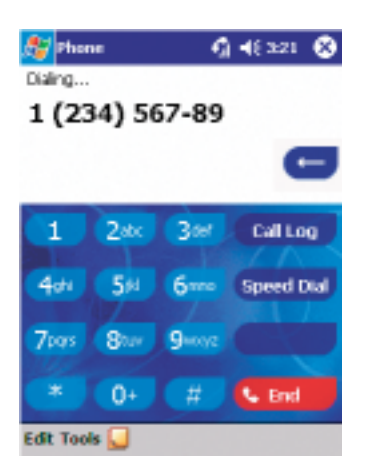

• Když probíhá příchozí nebo odchozí hovor můžete stisknout nebo

poklepat na **Konec**)a ukončit hovor.

## Zvládnutí více než jednoho hovoru

Váš přístroj vám oznámí, že máte další telefonní hovor a vy můžete rozhodnout, zda jej přijmete nebo odmítnete. Pokud jej přijmete, pak můžete přepínat mezi tímto a původním hovorem a nebo nastavit konferenční hovor mezi 3 stranami. Můžete samozřejmě sami iniciovat konferenční hovor a vytvořit dialog až mezi 6 lidmi.

#### Pozastavení hovoru:

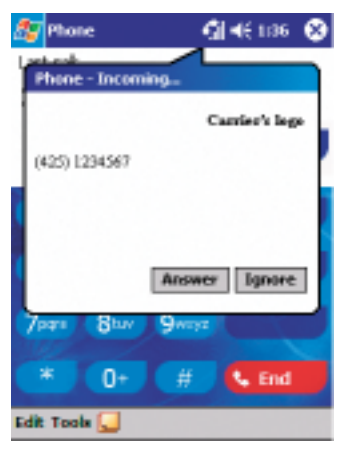

- 1. Pokud se vám chce někdo dovolat, když zrovna hovoříte, zobrazí se vám na displeji informace jako na obrázku vlevo.
- 2. Poklepněte na Answer (Odpovědět) (Přijmout) a přijměte druhý hovor, zatímco první jste pozastavili.
- 3. Chcete-li ukončit druhý hovor a vrátit se k prvnímu, poklepněte na End

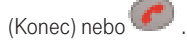

#### Přepínání hovorů:

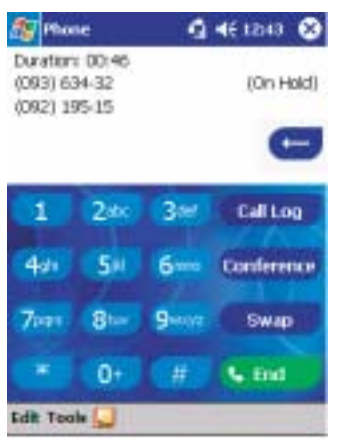

hovor je pozastaven

Poklepněte pro změnu volajícího

• Poklepnutím na Swap (Přepnout) můžete libovolně přepínat mezi oběma hovory. Označuje, který

#### Nastavení konferenčního hovoru:

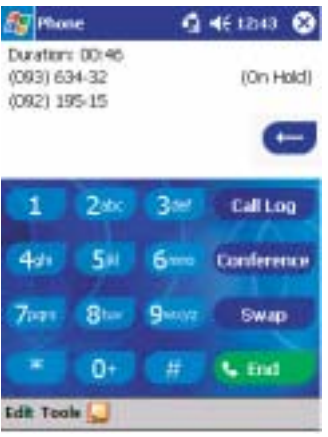

- 1. Buď pozastavíte jeden hovor, vytočíte druhé číslo a čekáte, až někdo přijme hovor. Nebo přijmete druhý tel. hovor, když už jeden probíhá.
- 2. Na displeji, který se objeví, klikněte na Conference (Konference).

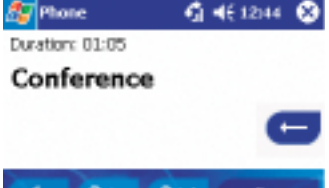

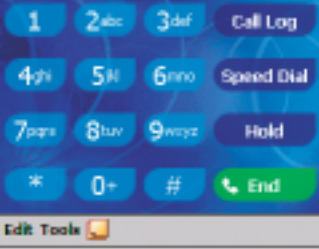

- 3. Je-li konferenční hovor úspěšně navázán, objeví se displej jako na obrázku vlevo.
- 4. Chcete-li přidat další účastníky do konferenčního hovoru zmáčkněte Hold (Přidržet), klávesu s číslovkou a pak Resume (Uvolnit) pro návrat a pokračování.

## Psaní poznámek

Ať využíváte při telefonním hovoru Dialer (Číselník), Contacts (Kontakty), Call Log (Přehled), Speed Dial (Seznam) či SIM Manager (Správce SIM), můžete si během hovoru psát poznámky. Když ukončíte hovor, poznámka se uloží jako příloha do souboru záznamů hovorů.

#### Psaní poznámek:

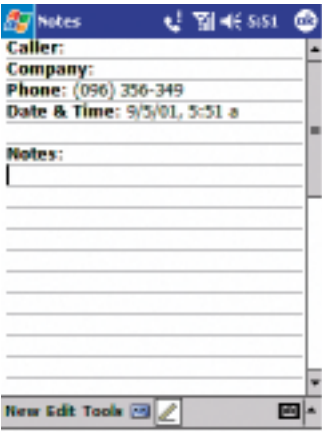

- 1. Poté, co iste zadali číslo a stiskli nebo (Hovor), poklepněte na ikonu **kolu** umístěnou na spodu obrazovky.
- 2. Použijte jakoukoli metodu vstupu k zaznamenání vaší poznámky, pak klikněte OK. Poznámku můžete dokončit během nebo po skončení hovoru.

#### Zobrazení poznámky:

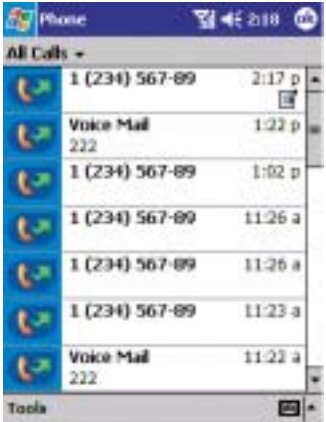

**Call Log** 1. Stiskněte pravou stranu navigačního tlačítka nebo stiskněte (Přehled), poklepejte a podržte stylus na hovoru, jenž chcete zobrazit,

z operativního menu vyberte View Note (Zobrazit poznámku) .( ikona ■ označuje poznámku).

- 2. Nebo jděte na Notes (Poznámky), a pak klikněte na jméno souboru ze seznamu.
- Pokud se rozhodnete vytvořit kontakt pro tohoto volaného viz." N Přidávání a přenos informací o kontaktech"- hovor a jména souborů budou přidány ke jménu nového kontaktu; soubor bude nezměněný.

Důležité: Více informací o detailnějších funkcích a úpravách vašeho telefonu –viz. Manuál uživatele, " Kapitola 4: váš telefon ".

## Jak se připojit

Můžete použít svůj přístroj k výměně informací s jiným mobilním přístrojem, Vaším PC, sítí, nebo Internetem. Máte následující možnosti spojení:

- Použití infračerveného (IR) portu na Vašem přístroji k příjímání a odesílání souborů mezi dvěma přístroji.
- Připojení Poskytovatele Internetových Služeb (ISP) k vašemu mobilnímu telefonu. Jakmile se připojíte, můžete posílat a přijímat e-mailové zprávy pomocí Inboxu (Doručené pošty) a zobrazovat Web nebo WAP stránky pomocí Microsoft" Pocket Internet Explorer. Komunikační software pro vytvoření bezdrátového spojení s ISP je již ve vašem přístroji nainstalován. Váš poskytovatel služeb vám poskytne software potřebný k instalaci ostatních služeb, jako paging a faxové služby.
- Připojit se k síti ve společnosti nebo organizaci, kde pracujete. Jakmile se připojíte, můžete posílat a přijímat e-maily pomocí Inboxu (Doručené pošty), zobrazením Web nebo WAP stránek nebo pomocí Pocket Internet Explorer a synchronizovat váš přístroj s Vaším PC.
- Připojit se k virtuální soukromé síti (VPN) ve společnosti nebo organizaci, kde pracujete. Jakmile se připojíte, bezpečnost VPN znamená, že můžete využívat všechny zdroje sítě vaší společnosti. Např. můžete využívat soubory Exploreru pro přístup k souborům této sítě.

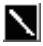

Informace o vytvoření připojení k internetu nebo síti vaší organizace – viz. Settings Guide (Průvodce nastavením).

## Využití Inboxu (Doručené pošty)

- Můžete posílat a přijímat e-mailové vzkazy pomocí bezdrátového připojení na e-mail server. Budete potřebovat nastavit dálkové spojení k síti nebo k ISP a připojení k e-mailovému serveru.. Informace o vytvoření připojení k internetu nebo síti vaší organizace – viz. Průvodce nastavením.
- Můžete také použít inbox (Doručenou poštu) k posílání krátkých zpráv.

#### Vytvoření e-mailu:

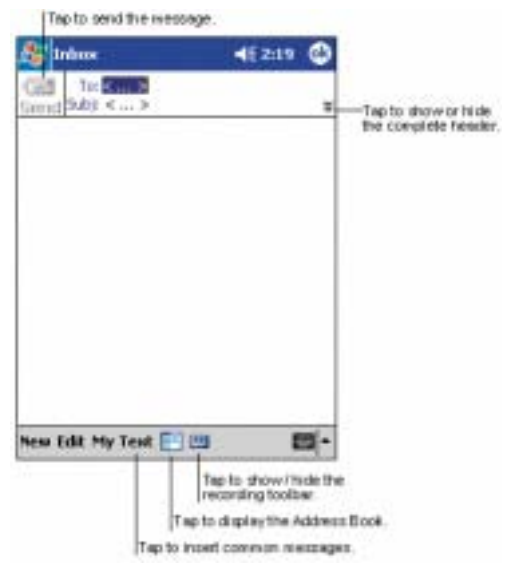

- 1. Klikněte na New (Nový).
- 2. Do políčka To (Pro), napište buď e-mail address jednoho nebo více příjemců, oddělte je středníkem, nebo vyberte jméno ze seznamu kontaktů poklepáním na tlačítko Address Book (Adresy). Všechny e-mailové adresy z kontaktů se objeví v adresáři.
- 3. Napište vzkaz. Chcete-li použít předem daný nebo často používaný vzkaz, poklepněte na My text (Můj text) a vyberte vzkaz.
- 4. Klikněte na Send (Poslat) ,když dokončíte vzkaz. Pracujete-li offline, vzkaz se přesune do souboru Outbox (složky Pošta k odeslání)a pošle se, až se připojíte.

## Použití Pocket Internet Exploreru

#### Přepnutí do Pocket Internet Exploreru:

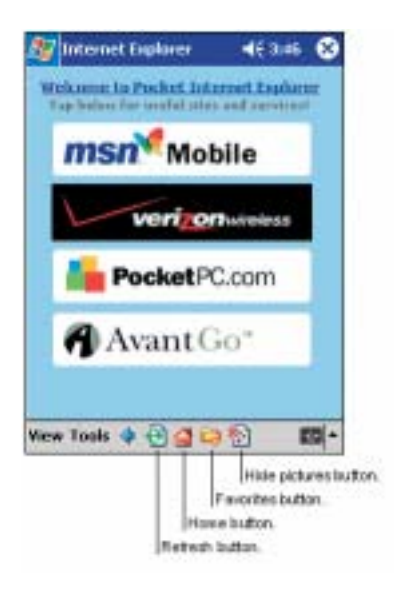

• Klikněte na **AP** a pak Internet Explorer.

Pocket Internet Explorer můžete použít k prohlížení položek a kanálů, které jste si stáhli do vašeho přístroje bez připojení k Internetu. Můžete se také připojit k Internetu pomocí ISP nebo síťového připojení a prohlížet Web nebo WAP stránky.

#### Zobrazování oblíbených položek a kanálů:

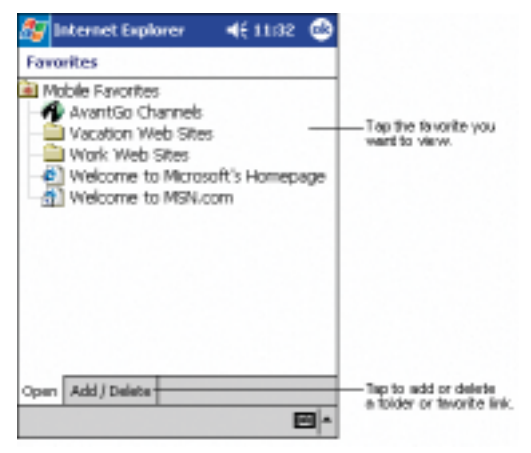

- 1. Klikněte na tlačítko Favourites (Oblíbené) a zobrazí se váš seznam.
- 2. Klikněte na stránku, kterou chcete vidět.
- 3. Uvidíte stránku, která byla naposledy stažena a sesynchronizována s vaším PC. Pokud stránka není ve vašem přístroji, Favourites (Oblíbené) budou zavřeny. Budete muset sesynchronizovat váš přístroj s PC a znovu stáhnout stránku do vašeho přístroje, nebo se připojit k Internetu a zobrazit stránku.

#### Prohlížení Internetu:

- 1. Nastavte spojení s vaším ISP nebo podnikovou sítí pomocí Contacts (Kontakty), jak je popsáno v Průvodci nastavením.
- 2. Pro připojení a prohlížení udělejte jednu z následujících věcí:
	- Klikněte na tlačítko Favourites (Oblíbené) a pak klepněte na stránku, kterou chcete vidět.
	- Klikněte na View (Zobraz) a pak na panel Address (Panel adresy). V panelu Address (Panel adresy), který se zobrazí nahoře na obrazovce, vyberte Internetovou adresu, kterou chcete navštívit a poklepněte na Go (Jdi). Poklepnutím na šipku se můžete vrátit na dříve volené adresy.

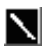

Chcete-li během prohlížení přidat nějakou položku k oblíbeným, podržte stylus na stránce a klikněte na Add to Favourites (Přidat k oblíbeným).

#### Jak najít informace

Tento stručný průvodce je jen pro rychlou orientaci. Více informací naleznete:

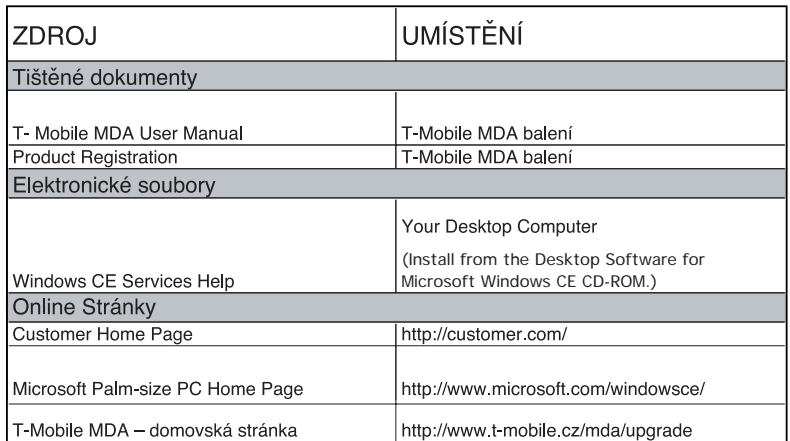

" 2001 Všechna práva vyhrazena. Reprodukce, úpravy nebo překlad tohoto manuálu jsou zakázány bez předchozího písemného povolení výrobce s výjimkou zákonů copywright. Microsoft, MS, ActiveSync, Active Desktop, Outlook, Windows, Windows NT, a Windows CE logo jsou registrované značky nebo značky firmy Microsoft Corporation ve Spojených Státech a/nebo ostatních zemích. Microsoft produkty jsou licencovány pro OEMs přes Microsoft Licensing, Inc., dceřiná společnost Microsoft Corporation. CIC a Jot jsou registrované značky nebo značky Communication Intelligence Corporation. Jména výrobků zde zmíněných mohou být značky a/nebo registrované značky jejich příslušných společností.